#### Sub Procedures I

Instructor: Dmitri A. Gusev

#### Fall 2007

CS 113: Introduction to Computers

Lecture 6, October 2, 2007

#### Sub Procedure

- A *Sub procedure* is a part of a program that performs one or more related tasks, has its own name, and is written as a separate part of the program.
- The simplest Sub has the form Private Sub *ProcedureName*() *statement(s)*

End Sub

# Invoking Sub Procedures

• A Sub procedure is *called (invoked)* with a statement of the form

Call *ProcedureName*

# Naming Sub Procedures

• The rules for naming general procedures are identical to the rules for naming variables. I.e., the general procedure names can be up to 255 characters long, must begin with a letter, and can consist only of letters, digits, and underscores. The name chosen for a Sub procedure should describe the task it performs.

# Typing Sub Procedures

- A. Type directly into the Code window, or
- B. Type into a template created as follows:
	- 1. Press Alt/T/P or select Add Procedure from the Tools menu.
	- 2. Type in the name of the procedure.
	- 3. Select Sub from the Type box.
	- 4. Select Private from the Scope box.
	- 5. Press the Enter key or click on OK.

#### Parameters and Arguments

• *Parameters* are temporary placeholders for the numbers passed to the Sub procedure when it's called.

Private Sub Add(num1 As Single, num2 As Single ) picResult.Print "The sum of"; num1; "and"; num2; "is"; num1+num2 End Sub

Sub procedure Add can be called as follows:

Call Add(4,x-5)

Items in the parentheses of a Call statement are called *arguments*. They can be variables or expressions.

# Modular or Top-Down Design

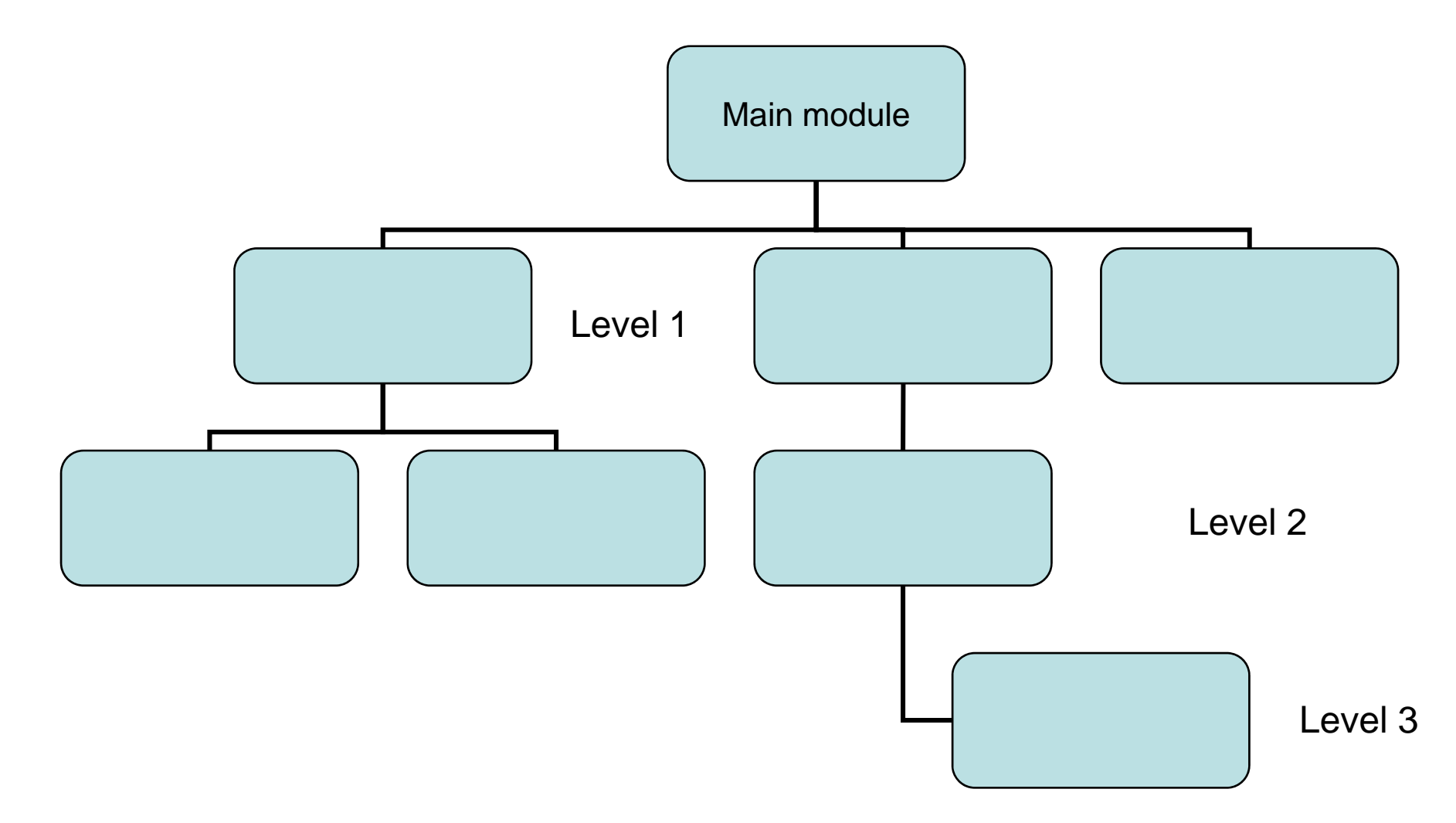